### СОГЛАСОВАНО

**Технический директор ООО «НИЦ «ЭНЕРГО»**

umum **М. С. Казаков**  $\overline{11}$ **2022 г.**  $E$   $\overline{P}$ MOC

# **Государственная система обеспечения единства измерений**

Lhat

Контроллеры Меркурий 225.4

**Методика поверки**

МП.АВЛГ.465615.022 РЭ1

г. Москва 2022 г.

# Содержание

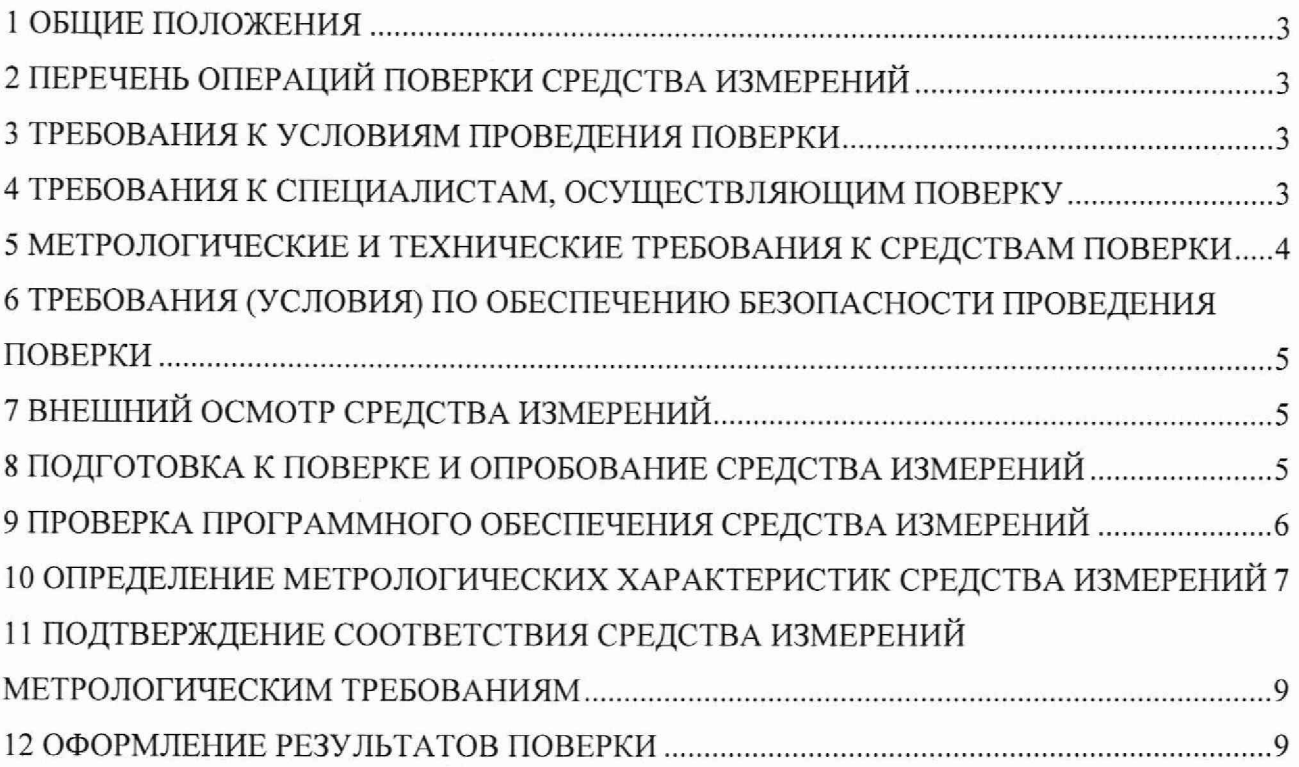

#### 1 ОБЩИЕ ПОЛОЖЕНИЯ

1.1 Настоящая методика поверки распространяется на контроллеры Меркурий 225.4 (далее - контроллеры), изготавливаемые Обществом с ограниченной ответственностью «НПК «Инкотекс» (ООО «НПК «Инкотекс») и Обществом с ограниченной ответственностью «Научно-производственная фирма «Моссар» (ООО «НПФ «Моссар»), и устанавливает методику их первичной и периодической поверок.

1.2 При проведении поверки должна обеспечиваться прослеживаемость контроллера к ГЭТ 1-2022 согласно государственной поверочной схеме, утвержденной Приказом Федерального агентства по техническому регулированию и метрологии от 26 сентября 2022 года No 2360.

1.3 Поверка контроллера должна проводиться в соответствии с требованиями настоящей методики поверки.

1.4 Метод, обеспечивающий реализацию методики поверки, - измерения разности шкал времени по каналам связи и по сигналам глобальных навигационных спутниковых систем (ГНСС).

1.5 В результате поверки должны быть подтверждены метрологические требования, приведенные в Приложении А.

#### 2 ПЕРЕЧЕНЬ ОПЕРАЦИЙ ПОВЕРКИ СРЕДСТВА ИЗМЕРЕНИЙ

2.1 При проведении поверки выполняют операции, указанные в таблице 1.

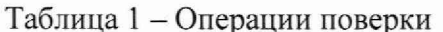

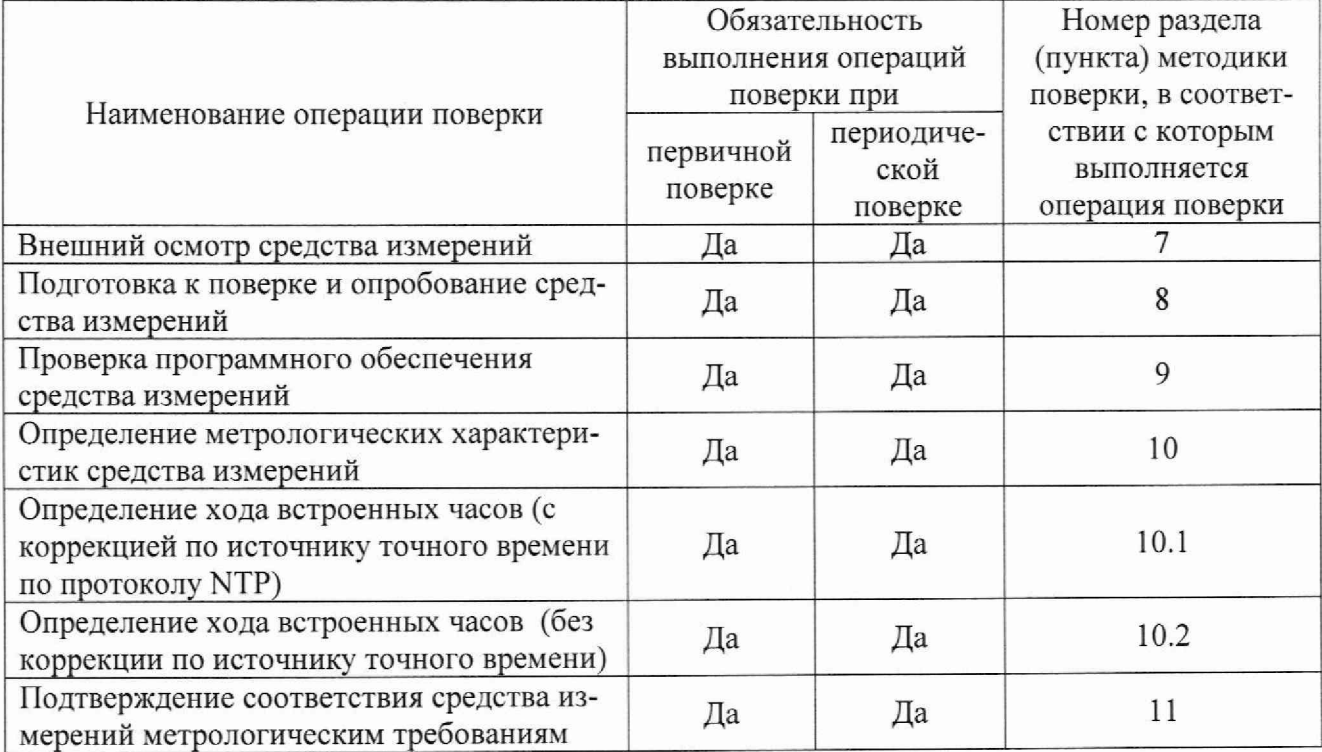

#### 3 ТРЕБОВАНИЯ К УСЛОВИЯМ ПРОВЕДЕНИЯ ПОВЕРКИ

3.1 При проведении поверки должны соблюдаться следующие условия:

- температура окружающей среды плюс  $(20\pm5)$  °C;
- относительная влажность от 30 до 80 %.

#### 4 ТРЕБОВАНИЯ К СПЕЦИАЛИСТАМ, ОСУЩЕСТВЛЯЮЩИМ ПОВЕРКУ

4.1 К проведению поверки допускаются лица, изучившие настоящую методику поверки, эксплуатационную документацию на поверяемые контроллеры и средства поверки.

4.2 К проведению поверки допускаются лица, соответствующие требованиям, изложенным в статье 41 Приказа Минэкономразвития России от 26.10.2020 года № 707 (ред. от 30.12.2020 года) «Об утверждении критериев аккредитации и перечня документов, подтверждающих соответствие заявителя, аккредитованного лица критериям аккредитации».

## **5 МЕТРОЛОГИЧЕСКИЕ И ТЕХНИЧЕСКИЕ ТРЕБОВАНИЯ К СРЕДСТВАМ ПОВЕРКИ**

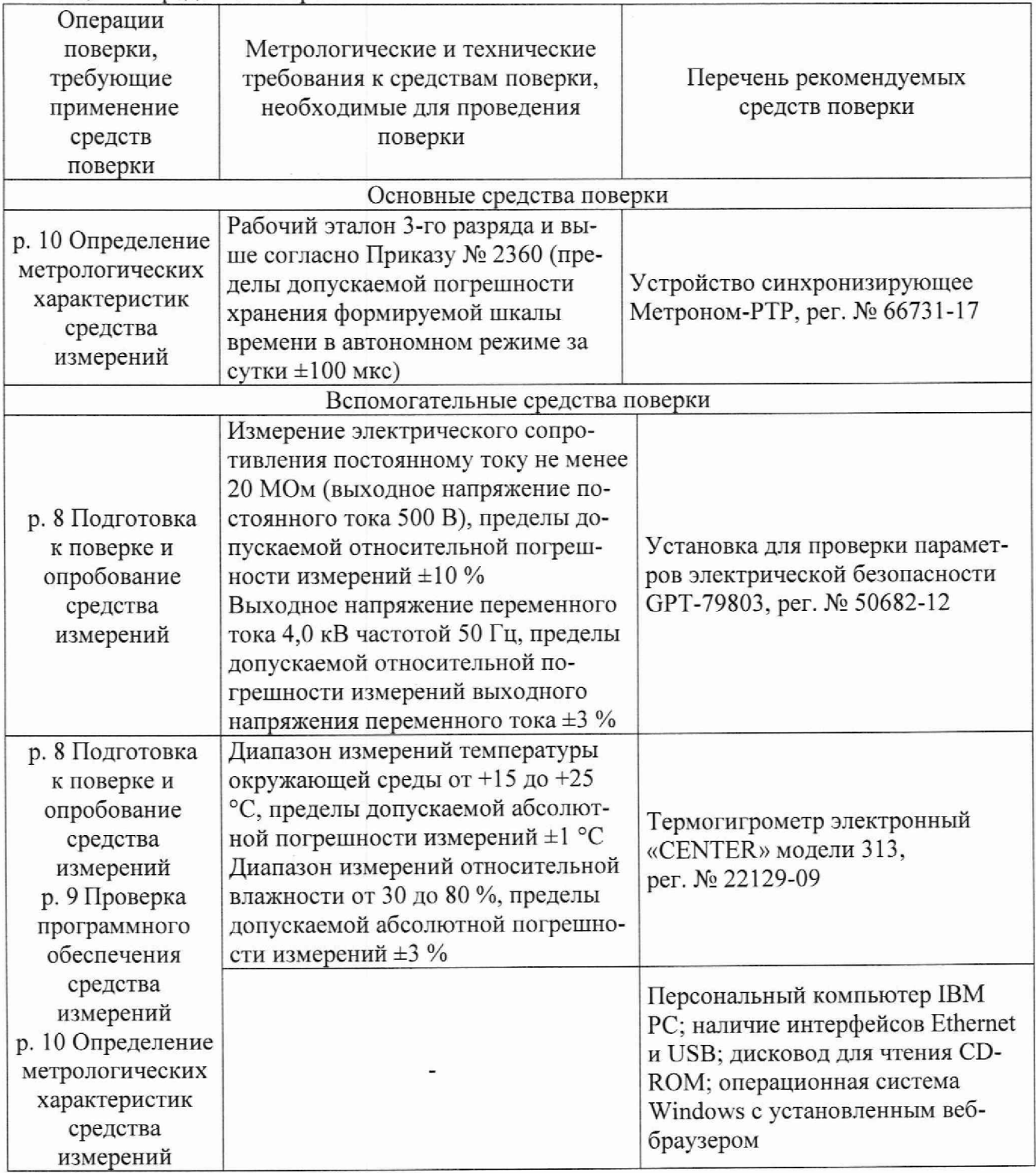

Таблица 2 - Средства поверки

Допускается применение средств поверки с метрологическими и техническими характеристиками. обеспечивающими требуемую точность передачи единиц величин поверяемому средству измерений, установленную Приказом Федерального агентства по техническому регулированию и метрологии от 26 сентября 2022 года № 2360 «Об утверждении государственной поверочной схемы для средств измерений времени и частоты».

#### **6 ТРЕБОВАНИЯ (УСЛОВИЯ) ПО ОБЕСПЕЧЕНИЮ БЕЗОПАСНОСТИ ПРОВЕДЕНИЯ ПОВЕРКИ**

6.1 При проведении поверки необходимо соблюдать требования безопасности, установленные ГОСТ 12.3.019-80, «Правилами технической эксплуатации электроустановок потребителей». Также должны быть соблюдены требования безопасности, изложенные в эксплуатационных документах на поверяемые контроллеры и применяемые средства поверки.

#### 7 ВНЕШНИЙ ОСМОТР СРЕДСТВА ИЗМЕРЕНИЙ

Контроллер допускается к дальнейшей поверке, если:

- внешний вид контроллера соответствует описанию и изображению, приведенному в описании типа;

- соблюдаются требования по защите контроллера от несанкционированного вмешательства согласно описанию типа;

- отсутствуют видимые дефекты, способные оказать влияние на безопасность проведения поверки или результаты поверки.

Примечание - При выявлении дефектов, способных оказать влияние на безопасность проведения поверки или результаты поверки, устанавливается возможность их устранения до проведения поверки. При наличии возможности устранения дефектов, выявленные дефекты устраняются, и контроллер допускается к дальнейшей поверке. При отсутствии возможности устранения дефектов, контроллер к дальнейшей поверке не допускается.

#### **8 ПОДГОТОВКА К ПОВЕРКЕ И ОПРОБОВАНИЕ СРЕДСТВА ИЗМЕРЕНИЙ**

8.1 Перед проведением поверки необходимо выполнить следующие подготовительные работы:

- изучить эксплуатационную документацию на поверяемый контроллер и на применяемые средства поверки:

- выдержать контроллер в условиях окружающей среды, указанных в п. 3.1, не менее 2 ч, если он находился в климатических условиях, отличающихся от указанных в п. 3.1, и подготовить его к работе в соответствии с его эксплуатационной документацией;

- подготовить к работе средства поверки в соответствии с указаниями их эксплуатационной документации;

- провести контроль условий поверки на соответствие требованиям, указанным в разделе 3, с помощью оборудования, указанного в таблице 2.

8.2 Опробование контроллера

1) Собрать схему, представленную на рисунке 1.

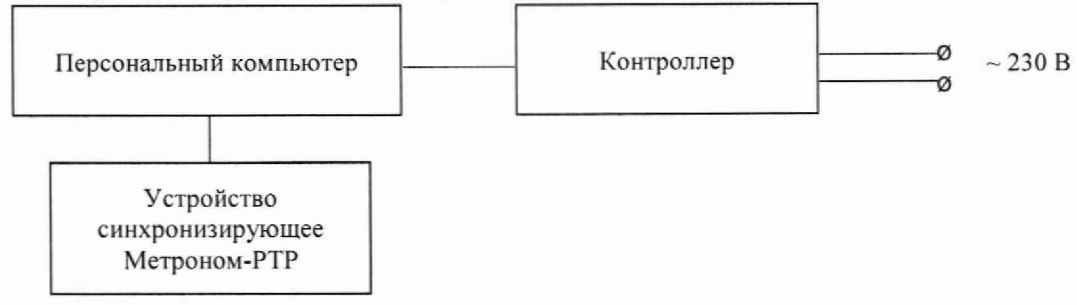

Рисунок 1 - Схема подключения

2) Подключить контроллер к персональному компьютеру (далее - ПК). ПК, контроллер и устройство синхронизирующее Метроном-PTP (далее - Метроном) должны принадлежать одной подсети.

3) Запустить на ПК веб-браузер.

4) В адресной строке веб-браузера ввести IP-адрес контроллера, установленный для порта подключения.

5) В окне авторизации выбрать пользователя «Администратор» и ввести пароль «222222».

6) Убедиться в открытии стартовой страницы веб-интерфейса контроллера. Открытие стартовой страницы означает, что подключение выполнено успешно.

7) Нажать кнопку  $\bullet$  и в отобразившемся разделе «Информация об устройстве» считать информацию о подключенном контроллере.

8.3 Проверка электрического сопротивления изоляции

Проверку электрического сопротивления изоляции проводить на установке для проверки параметров электрической безопасности GPT-79803 (далее - GPT-79803) испытательным напряжением постоянного тока 500 В между соединенными вместе цепями N, A, B, C соединителя ПИТАНИЕ и соединенными вместе «землей» и остальными цепями (дискретные входы и выходы, RS-485-1, RS-485-2, ETHERNET 1, ETHERNET 2).

Примечание - «Землей» при испытаниях считать проводящую пленку из фольги, охватывающую корпус контроллера.

8.4 Проверка электрической прочности изоляции

Проверку электрической прочности изоляции проводить на GPT-79803 действующим значением испытательного напряжения 4 кВ синусоидальной формы частотой 50 Гц в течение 1 минуты между соединенными вместе цепями N, A, B, C, соединителя ПИТАНИЕ и соединенными вместе «землей» и остальными цепями (дискретные входы и выходы, RS-485-1, RS-485-2, ETHERNET 1, ETHERNET 2).

Контроллер допускается к дальнейшей поверке, если при опробовании открылась страница веб-интерфейса контроллера, и в разделе «Информация об устройстве» отображается информация о подключенном контроллере; при проверке электрического сопротивления изоляции измеренное значение электрического сопротивления изоляции не менее 20 МОм, во время проверки электрической прочности изоляции не произошло пробоя или поверхностного перекрытия изоляции.

#### 9 ПРОВЕРКА ПРОГРАММНОГО ОБЕСПЕЧЕНИЯ СРЕДСТВА ИЗМЕРЕНИЙ

<span id="page-5-0"></span>Проверку идентификационных данных метрологически значимого ПО контроллера проводить в следующей последовательности:

1) Повторить операции  $1$ ) – 7) п. 8.2.

2) Сличить идентификационные данные метрологически значимого ПО контроллера, считанные в информационном блоке «Метрологически значимое ПО», с идентификационными данными метрологически значимого ПО, указанными в описании типа.

| PEMEHIA                                              |                  |                     | Информация об устройстве:        |                          |                                         |  |  |
|------------------------------------------------------|------------------|---------------------|----------------------------------|--------------------------|-----------------------------------------|--|--|
| Mogelle:                                             | PLC Poytep       | Hazeause:           | PLC Poytep picrouter             | iP-appect                | 10.70.147.55<br>10.70.147.165           |  |  |
| Cepaloual<br>HOMED.                                  | 604355a41c16c9d2 | Septem<br>прошивки: | 1.11.1                           | мис-адрес-               | 02:1c:16:c9:d2:18.<br>02:1c:16:c9:d2:0b |  |  |
| Дата:                                                | 25.07.2022       | <b>Birenek</b>      | 09:34:17 (UTC-3)                 | <b>EDSILE</b><br>padona: | $0.12 - 52 - 19$                        |  |  |
|                                                      |                  |                     | Метрологически значимое ПО       |                          |                                         |  |  |
| <b>BusyBox</b><br>Идентификационное наименование ПО: |                  |                     |                                  |                          |                                         |  |  |
| Номно версии сидентификационный комер ПОЕ            |                  |                     | v1.17.0                          |                          |                                         |  |  |
| Цифровой идентификатор ПО (МDS, для версии v1.17.0): |                  |                     | eef857f13c3bff7db66b7e884871216c |                          |                                         |  |  |
|                                                      |                  |                     |                                  |                          |                                         |  |  |

Рисунок 2 - Информация о подключенном контроллере

Контроллер допускается к дальнейшей поверке, если программное обеспечение соответствует требованиям, указанным в описании типа.

#### 10 ОПРЕДЕЛЕНИЕ МЕТРОЛОГИЧЕСКИХ ХАРАКТЕРИСТИК СРЕДСТВА **ИЗМЕРЕНИЙ**

10.1 Определение хода встроенных часов (с коррекцией по источнику точного времени по протоколу NTP)

Определение хода встроенных часов (с коррекцией по источнику точного времени по протоколу NTP) проводить в следующей последовательности:

1) Повторить операции  $1 - 6$  п. 8.2.

2) Нажать кнопку

3) На вкладке «Дата и время» в поле «Настройки времени» установить переключатель в положение «Получать автоматически от NTP сервера».

4) В поле «Часовой пояс» выбрать часовой пояс.

5) В поле «Адрес NTP сервера» ввести IP-адрес Метронома.

6) Нажать кнопку «Сохранить».

7) В поле «Рассогласование с NTP сервером» нажать кнопку «Запросить».

8) Зафиксировать значение рассогласования времени контроллера и Метронома.

9) Повторить запрос рассогласования времени контроллера и Метронома в общей сложности 10 раз.

10) Рассчитать полученное значение хода встроенных часов (с коррекцией по источнику точного времени по протоколу NTP) как среднее арифметическое значение по результатам 10 зафиксированных значений рассогласования времени контроллера и Метронома.

10.2 Определение хода встроенных часов (без коррекции по источнику точного времени)

10.2.1 Определение хода встроенных часов (без коррекции по источнику точного времени) при включенном питании проводить в следующей последовательности:

1) Повторить операции  $1$ ) - 6) п. 8.2.

2) Нажать кнопку  $\bullet$ . Дождаться окончания перезагрузки контроллера.

3) Синхронизировать время ПК со временем Метронома. Для этого запустить на ПК приложение «W indows PowerShell» (от имени администратора) и задать следующие команды:

**- «w32tm /config /manualpeerlist:yyyyy.0xl /syncfroinflags:manual /reliabie:yes /update»** (вместо **yyyyy** подставить **IP** адрес Метронома);

- «w32tm /stripchart /computer: ууууу» (вместо ууууу подставить IP адрес Метронома).

4) В веб-интерфейсе контроллера нажать кнопку Ш.

5) На вкладке «Дата и время» в поле «Настройки времени» установить переключатель в положение «Вручную» - «Установить с компьютера».

6) В поле «Часовой пояс» выбрать часовой пояс.

7) Нажать кнопку «Сохранить».

8) Одновременно зафиксировать значение расхождения времени контроллера и ПК на начало испытаний, отображаемое на вкладке «Дата и время» в поле «Расхождение, мс» (рисунок 3) и значение расхождения времени Метронома и ПК на начало испытаний, отображаемое в столбце «о» приложения «Windows PowerShell» (рисунок 4).

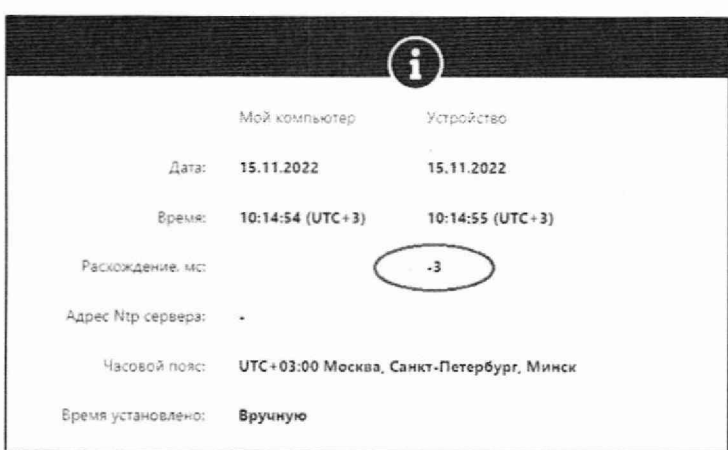

Рисунок 3 - Информация о значении расхождения времени контроллера и ПК

| <b>EX</b> Администратор: Windows PowerShell                                                                         |  |  |  |  |  |  |  | × |  |
|----------------------------------------------------------------------------------------------------|--|--|--|--|--|--|--|---|--|
| Mindows PowerShell<br>(С) Корпорация Майкрософт (Microsoft Corporation). Все права защищены.                        |  |  |  |  |  |  |  |   |  |
|                                                                                                    |  |  |  |  |  |  |  |   |  |
| Попробуйте новую кроссплатформенную оболочку PowerShell (https://aka.ms/pscore6)                                    |  |  |  |  |  |  |  |   |  |
| PS C:\WINDOWS\system32> w32tm /config /manualpeerlist:192.168.1.101.0x1 /syncfromflags:manual /reliable:yes /update |  |  |  |  |  |  |  |   |  |
| Команда выполнена успешно.                                                                                          |  |  |  |  |  |  |  |   |  |
| PS C:\WINDOWS\system32> w32tm /stripchart /computer:192.168.1.101                                                   |  |  |  |  |  |  |  |   |  |
| Отслеживание 192.168.1.101 [102.100.1.191:123].                                                                     |  |  |  |  |  |  |  |   |  |
| Текущее время - 17.11.2022 11:19:48.                                                                                |  |  |  |  |  |  |  |   |  |
| 11:19:48, d:+00.0007574s o:-00.5673895s [                                                                           |  |  |  |  |  |  |  |   |  |
| 11:19:50, d:+00.0007202s c:-00.5669269s                                                                             |  |  |  |  |  |  |  |   |  |
| 11:19:52, d:+00.0007303s o:-00.5000205s [                                                                           |  |  |  |  |  |  |  |   |  |
| 11:19:54, d:+00.0008541s o:-00.5662811s [                                                                           |  |  |  |  |  |  |  |   |  |
| 11:19:56, d:+00.0007664s o:-00.5658688s                                                                             |  |  |  |  |  |  |  |   |  |
| 11:19:58, d:+00.0007282s o:-00.5654563s                                                                             |  |  |  |  |  |  |  |   |  |
| 11:20:00, d:+00.0015283s o:-00.5654804s                                                                             |  |  |  |  |  |  |  |   |  |
| 11:20:02, d:+00.0006798s o:-00.5647304s                                                                             |  |  |  |  |  |  |  |   |  |
| 11:20:04, d:+00.0007049s o:-00.5643518s                                                                             |  |  |  |  |  |  |  |   |  |
| 11:20:06, d:+00.0008899s o:-00.5640909s                                                                             |  |  |  |  |  |  |  |   |  |
| 11:20:08, d:+00.0007800s o:-00.5636541s f                                                                           |  |  |  |  |  |  |  |   |  |
| 11:20:10, d:+00.0006885s a:-00.5632756s                                                                             |  |  |  |  |  |  |  |   |  |
| 11:20:12, d:+00.0006933s o:-00.5628986s [                                                                           |  |  |  |  |  |  |  |   |  |
| 11:21:06, d:+00.0007570s o:-00.5532365s                                                                             |  |  |  |  |  |  |  |   |  |

Рисунок 4 – Информация о значении расхождения времени Метронома и ПК

9) Рассчитать значение расхождения времени контроллера и Метронома на начало испытаний  $t_{\text{H}}$ , мс, по формуле (1):

$$
t_{\rm H} = t_{\rm H.1} - t_{\rm H.2},\tag{1}
$$

где  $t_{H1}$  - значение расхождения времени контроллера и ПК на начало испытаний со знаком, указанным в интерфейсе, мс;

 $t_{H,2}$  – значение расхождения времени Метронома и ПК на начало испытаний со знаком, указанным в интерфейсе, мс.

10) Отключить контроллер от ПК и оставить его во включенном состоянии на 24 часа с момента синхронизации встроенных часов контроллера с ПК.

11) Через 24 часа подключить контроллер к ПК.

12) Повторить операцию 3) для синхронизации времени ПК со временем Метронома.

13) Одновременно зафиксировать значение расхождения времени контроллера и ПК на конец испытаний, отображаемое на вкладке «Дата и время» в поле «Расхождение, мс» (рисунок 3) и значение расхождения времени Метронома и ПК конец испытаний, отображаемое в столбце «о» приложения «Windows PowerShell» (рисунок 4).

14) Рассчитать значение расхождения времени контроллера и Метронома на конец испытаний  $t_{\kappa}$ , мс, по формуле (2):

$$
t_{\kappa} = t_{\kappa,1} - t_{\kappa,2},\tag{2}
$$

где  $t_{\text{k.1}}$  – значение расхождения времени контроллера и ПК на конец испытаний со знаком, указанным в интерфейсе, мс;

 $t_{\text{\tiny K,2}}$  – значение расхождения времени Метронома и ПК на конец испытаний со знаком, указанным в интерфейсе, мс.

15) Рассчитать ход встроенных часов по формуле (3):

$$
\Delta t = t_{\rm K} - t_{\rm H},\tag{3}
$$

где  $t_{\kappa}$  – значение расхождения времени контроллера и Метронома на конец испытаний, мс:

 $t_{\text{H}}$  – значение расхождения времени контроллера и Метронома на начало испытаний, MC.

10.2.2 Определение хода встроенных часов (без коррекции по источнику точного времени) при отключенном питании проводить в следующей последовательности:

1) Повторить операции  $1$ ) – 9) п. 10.2.1.

2) Отключить контроллер от ПК и питания и оставить его в выключенном состоянии на 24 часа с момента синхронизации встроенных часов контроллера с ПК.

3) Через 24 часа подключить питание контроллера и подключить контроллер к ПК.

4) Повторить операции 12) - 15) п. 10.2.1.

#### 11 ПОДТВЕРЖДЕНИЕ СООТВЕТСТВИЯ **ИЗМЕРЕНИЙ** СРЕДСТВА МЕТРОЛОГИЧЕСКИМ ТРЕБОВАНИЯМ

Контроллер подтверждает соответствие метрологическим требованиям, установленным при утверждении типа, если:

1) Полученное в п. 10.1 значение хода встроенных часов (с коррекцией по источнику точного времени по протоколу NTP) не превышает пределов, указанных в таблице А.1 Приложения А;

2) Полученные в п. 10.2.1 и 10.2.2 значения хода встроенных часов (без коррекции по источнику точного времени) при включенном питании и при отключенном питании не превышают пределов, указанных в таблице А.1 Приложения А.

При невыполнении любого из вышеперечисленных условий (когда контроллер не подтверждает соответствие метрологическим требованиям), поверку контроллера прекращают, результаты поверки признают отрицательными.

#### 12 ОФОРМЛЕНИЕ РЕЗУЛЬТАТОВ ПОВЕРКИ

12.1 Результаты поверки контроллера подтверждаются сведениями, включенными в Федеральный информационный фонд по обеспечению единства измерений в соответствии с порядком, установленным действующим законодательством.

12.2 В целях предотвращения доступа к узлам настройки (регулировки) контроллеров в местах пломбирования от несанкционированного доступа, указанных в описании типа, по завершении поверки устанавливают пломбы, содержащие изображение знака поверки.

12.3 По заявлению владельца контроллера или лица, представившего его на поверку, положительные результаты поверки (когда контроллер подтверждает соответствие метрологическим требованиям) оформляют свидетельством о поверке по форме, установленной в соответствии с действующим законодательством, и (или) нанесением на контроллер знака поверки, и (или) внесением в паспорт контроллера записи о проведенной поверке, заверяемой подписью поверителя и знаком поверки, с указанием даты поверки.

12.4 По заявлению владельца контроллера или лица, представившего его на поверку, отрицательные результаты поверки (когда контроллер не подтверждает соответствие метрологическим требованиям) оформляют извещением о непригодности к применению средства измерений по форме, установленной в соответствии с действующим законодательством.

12.5 Протоколы поверки контроллера оформляются по произвольной форме.

Технический директор ООО «НИЦ «ЭНЕРГО» Инженер 2 категории ООО «НИЦ «ЭНЕРГО»

Unues

Казаков М. С. Гиоргадзе С. Р.

## ПРИЛОЖЕНИЕ А

 $\mathbf{r}$ 

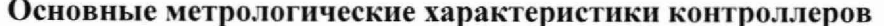

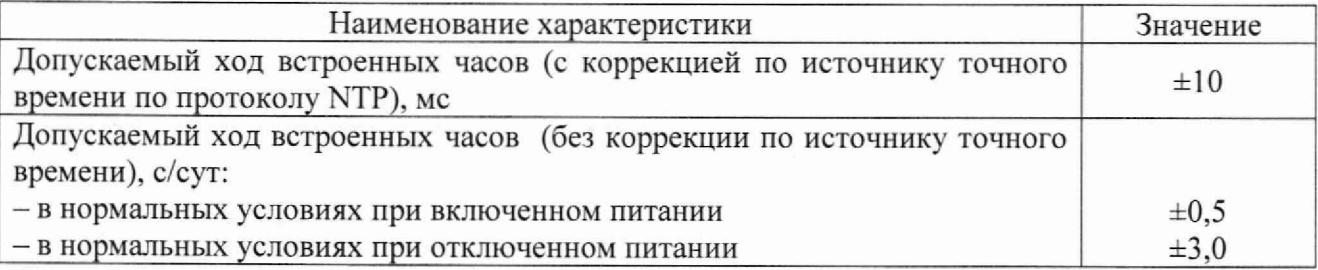

 $\bar{\lambda}$